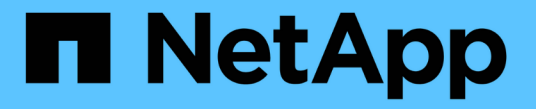

### **NVMe** プロトコルを管理します ONTAP 9

NetApp April 24, 2024

This PDF was generated from https://docs.netapp.com/ja-jp/ontap/san-admin/start-nvme-fc-service-svmtask.html on April 24, 2024. Always check docs.netapp.com for the latest.

# 目次

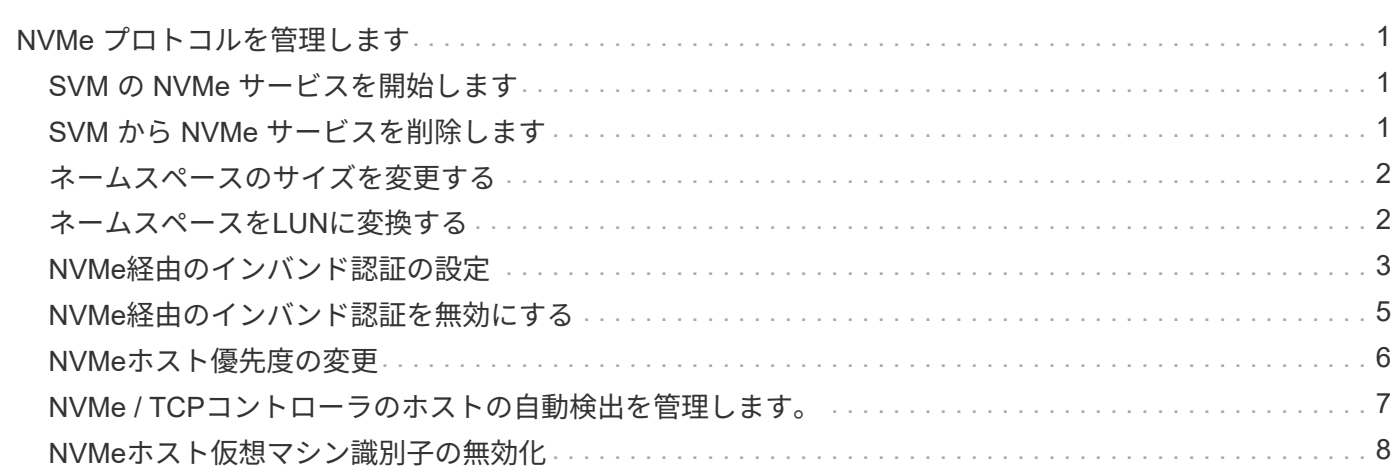

## <span id="page-2-0"></span>**NVMe** プロトコルを管理します

### <span id="page-2-1"></span>**SVM** の **NVMe** サービスを開始します

Storage Virtual Machine ( SVM )で NVMe プロトコルを使用する前に、 SVM で NVMe サービスを開始しておく必要があります。

作業を開始する前に

システムで NVMe プロトコルが許可されている必要があります。

サポートされる NVMe プロトコルは次のとおりです。

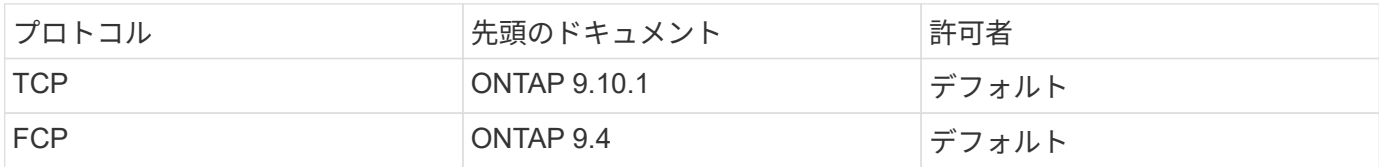

手順

1. 権限の設定を advanced に変更します。

set -privilege advanced

2. NVMe プロトコルが許可されていることを確認します。

vserver nvme show

3. NVMe プロトコルサービスを作成します。

vserver nvme create

4. SVM で NVMe プロトコルサービスを開始します。

vserver nvme modify -status -admin up

### <span id="page-2-2"></span>**SVM** から **NVMe** サービスを削除します

必要に応じて、 Storage Virtual Machine (SVM) から NVMe サービスを削除できま す。

#### 手順

1. 権限の設定を advanced に変更します。

set -privilege advanced

2. SVM で NVMe サービスを停止します。

vserver nvme modify -status -admin down

3. NVMe サービスを削除します。

vserver nvme delete

### <span id="page-3-0"></span>ネームスペースのサイズを変更する

ONTAP 9.10.1 以降では、 ONTAP CLI を使用して NVMe ネームスペースのサイズを拡 張または縮小できます。System Manager を使用して、 NVMe ネームスペースのサイズ を拡張できます。

ネームスペースのサイズを拡張する

**System Manager** の略

- 1. Storage > NVMe Namespaces \* をクリックします。
- 2. 拡張するネームスペースの上にあるをクリックします をクリックし、 \* 編集 \* をクリックします。
- 3. 容量 \* で、ネームスペースのサイズを変更します。

**CLI** の使用

1. 次のコマンドを入力します。 vserver nvme namespace modify -vserver *SVM\_name* -path *path* –size *new\_size\_of\_namespace*

ネームスペースのサイズを縮小します

NVMe ネームスペースのサイズを縮小するには、 ONTAP CLI を使用する必要があります。

1. 権限の設定を advanced に変更します。

set –privilege advanced

2. ネームスペースのサイズを縮小します。

vserver nvme namespace modify -vserver *SVM\_name* -path *namespace\_path* -size *new\_size\_of\_namespace*

### <span id="page-3-1"></span>ネームスペースを**LUN**に変換する

ONTAP 9.11.1以降では、ONTAP CLIを使用して、既存のNVMeネームスペースをインプ レースでLUNに変換できます。

を開始する前に

- 指定したNVMeネームスペースにはサブシステムへの既存のマッピングがありません。
- ネームスペースをSnapshotコピーの一部にしたり、SnapMirror関係のデスティネーション側で読み取り専 用ネームスペースとして使用したりすることはできません。

• NVMeネームスペースは特定のプラットフォームとネットワークカードでのみサポートされるため、この 機能は特定のハードウェアでのみ機能します。

#### 手順

1. 次のコマンドを入力して、NVMeネームスペースをLUNに変換します。

lun convert-from-namespace -vserver -namespace-path

### <span id="page-4-0"></span>**NVMe**経由のインバンド認証の設定

ONTAP 9.12.1以降では、ONTAPコマンドラインインターフェイス(CLI)を使用し て、DH-HMAC-CHAP認証を使用して、NVMe/TCPおよびNVMe/FCプロトコルを介し たNVMeホストとコントローラ間のインバンド(セキュア)双方向および単方向認証を 設定できます。 ONTAP 9.14.1以降では、インバンド認証をSystem Managerで設定でき ます。

インバンド認証を設定するには、各ホストまたはコントローラにDH-HMAC-CHAPキーを関連付ける必要があ ります。DH-HMAC-CHAPキーは、NVMeホストまたはコントローラのNQNと管理者が設定した認証シークレ ットを組み合わせたものです。 NVMeホストまたはコントローラがピアを認証するには、ピアに関連付けられ たキーを認識している必要があります。

単方向認証では、コントローラではなくホストにシークレットキーが設定されます。 双方向認証では、ホス トとコントローラの両方にシークレットキーが設定されます。

SHA-256がデフォルトのハッシュ関数で、2048ビットがデフォルトのDHグループです。

#### **System Manager** の略

ONTAP 9.14.1以降では、NVMeサブシステムの作成または更新、NVMeネームスペースの作成またはク ローニング、新しいNVMeネームスペースを使用した整合グループの追加時に、System Managerを使用 してインバンド認証を設定できます。

#### 手順

- 1. System Managerで、**[**ホスト**]>[NVMe**サブシステム**]\***をクリックし、[追加]\*をクリックします。
- 2. NVMeサブシステム名を追加し、Storage VMとホストオペレーティングシステムを選択します。
- 3. ホストのNQNを入力します。
- 4. [Host NQN]の横にある\*[Use in-band authentication]\*を選択します。
- 5. ホストシークレットとコントローラシークレットを指定します。

DH-HMAC-CHAPキーは、NVMeホストまたはコントローラのNQNと管理者が設定した認証シークレ ットを組み合わせたものです。

6. ホストごとに使用するハッシュ関数とDHグループを選択します。

ハッシュ関数とDHグループを選択しない場合、SHA-256がデフォルトのハッシュ関数として割り当 てられ、2048ビットがデフォルトのDHグループとして割り当てられます。

- 7. 必要に応じて、\*[追加]\*をクリックし、必要に応じて手順を繰り返してホストを追加します。
- 8. [ 保存 ( Save ) ] をクリックします。
- 9. インバンド認証が有効になっていることを確認するには、\*[システムマネージャ]>[ホスト]>[NVMeサ ブシステム]>[グリッド]>[ピークビュー]\*をクリックします。

ホスト名の横にあるトランスペアレントキーアイコンは、単方向モードがイネーブルであることを示 します。 ホスト名の横にある不透明キーは、双方向モードが有効であることを示します。

#### **CLI** の使用

#### 手順

1. NVMeサブシステムにDH-MHMAC-CHAP認証を追加します。

vserver nvme subsystem host add -vserver <svm name> -subsystem <subsystem> -host-nqn<br/> <br/> <br/>host-secret<br/>conductions<br/>t-secret <authentication\_host\_secret> -dhchap-controller-secret <authentication\_controller\_secret> -dhchap-hash-function <sha-256|sha-512> -dhchap-group <none|2048-bit|3072-bit|4096-bit|6144 bit|8192-bit>

2. DH-MHMAC CHAP認証プロトコルがホストに追加されていることを確認します。

vserver nvme subsystem host show

```
  [ -dhchap-hash-function {sha-256|sha-512} ] Authentication Hash
Function
    [ -dhchap-dh-group {none|2048-bit|3072-bit|4096-bit|6144-bit|8192-
bit} ]
                                                            Authentication
Diffie-Hellman
group of the contract of the contract of the contract of the contract of the contract of the contract of the c
    [ -dhchap-mode {none|unidirectional|bidirectional} ]
                                                            Authentication Mode
```
3. NVMeコントローラの作成時にDH-MHMAC CHAP認証が実行されたことを確認します。

vserver nvme subsystem controller show

```
 [ -dhchap-hash-function {sha-256|sha-512} ] Authentication Hash
Function
  [ -dhchap-dh-group {none|2048-bit|3072-bit|4096-bit|6144-bit|8192-
bit} ]
                                                            Authentication
Diffie-Hellman
group of the contract of the contract of the contract of the contract of the contract of the contract of the c
 [ -dhchap-mode {none|unidirectional|bidirectional} ]
```
Authentication Mode

### <span id="page-6-0"></span>**NVMe**経由のインバンド認証を無効にする

DH-HMAC-CHAPを使用してNVMe経由のインバンド認証を設定している場合は、いつで も無効にすることができます。

ONTAP 9.12.1以降からONTAP 9.12.0以前にリバートする場合は、リバート前にインバンド認証を無効にする 必要があります。 DH-HMAC-CHAPを使用するインバンド認証が無効になっていない場合、リバートは失敗 します。

手順

1. サブシステムからホストを削除して、DH-MHMAC-CHAP認証を無効にします。

vserver nvme subsystem host remove -vserver <svm name> -subsystem <subsystem> -host-nqn<br/> <br/>host\_nqn>

2. DH-MHMAC-CHAP認証プロトコルがホストから削除されたことを確認します。

vserver nvme subsystem host show

3. 認証を行わずにホストをサブシステムに再度追加します。

vserver nvme subsystem host add vserver <svm name> -subsystem <subsystem> -host-nqn<br/> <host\_nqn>

### <span id="page-7-0"></span>**NVMe**ホスト優先度の変更

ONTAP 9.14.1以降では、特定のホストに対するリソース割り当ての優先順位を設定する ようにNVMeサブシステムを設定できます。デフォルトでは、ホストがサブシステムに 追加されると、通常の優先度が割り当てられます。高い優先度を割り当てられたホスト には、より多くのI/Oキュー数とキュー深度が割り当てられます。

ONTAPのコマンドラインインターフェイス(CLI)を使用して、デフォルト優先度を手動で標準から高に変更 できます。 ホストに割り当てられている優先度を変更するには、サブシステムからホストを削除してから再 度追加する必要があります。

手順

1. ホストプライオリティがRegularに設定されていることを確認します。

vserver nvme show-host-priority

2. サブシステムからホストを削除します。

vserver nvme subsystem host remove -vserver <svm name> -subsystem <subsystem> -host-nqn<br/> <br/>host\_nqn>

3. ホストがサブシステムから削除されたことを確認します。

vserver nvme subsystem host show

4. 優先度が高いサブシステムにホストを再度追加します。

vserver nvme subsystem host add -vserver <SVM\_name> -subsystem <subsystem\_name> -host-nqn <Host\_NQN\_:subsystem.\_subsystem\_name> -priority high

### <span id="page-8-0"></span>**NVMe / TCP**コントローラのホストの自動検出を管理します。

ONTAP 9.14.1以降、IPベースのファブリックでは、NVMe/TCPプロトコルを使用するコ ントローラのホスト検出がデフォルトで自動化されます。

**NVMe / TCP**コントローラのホスト検出を自動化

以前に自動ホスト検出を無効にしていたが、ニーズが変わった場合は、再度有効にすることができます。

手順

1. advanced 権限モードに切り替えます。

set -privilege advanced

2. 自動検出を有効にします。

```
vserver nvme modify -vserver <vserver name> -mdns-service-discovery
-enabled true
```
3. NVMe/TCPコントローラの自動検出が有効になっていることを確認します。

vserver nvme show

#### **NVMe / TCP**コントローラのホストの自動検出を無効にする

NVMe / TCPコントローラをホストで自動的に検出する必要がなく、ネットワークで不要なマルチキャストト ラフィックが検出された場合は、この機能を無効にする必要があります。

手順

1. advanced 権限モードに切り替えます。

set -privilege advanced

2. 自動検出を無効にします。

```
vserver nvme modify -vserver <vserver name> -mdns-service-discovery
-enabled false
```
3. NVMe/TCPコントローラの自動検出が無効になっていることを確認します。

### <span id="page-9-0"></span>**NVMe**ホスト仮想マシン識別子の無効化

ONTAP 9.14.1以降では、デフォルトで、ONTAPでNVMe/FCホストが一意の識別子で仮 想マシンを識別し、NVMe/FCホストが仮想マシンのリソース利用率を監視する機能がサ ポートされます。 これにより、ホスト側のレポート作成とトラブルシューティングが強 化されます。

この機能は、bootargを使用して無効にできます。

ステップ

1. 仮想マシンIDを無効にします。

bootargs set fct sli appid off <port>, <port>

次の例は、ポート0gとポート0iのVMIDを無効にします。

bootargs set fct\_sli\_appid\_off 0g,0i

fct sli appid off ==  $0q,0i$ 

Copyright © 2024 NetApp, Inc. All Rights Reserved. Printed in the U.S.このドキュメントは著作権によって保 護されています。著作権所有者の書面による事前承諾がある場合を除き、画像媒体、電子媒体、および写真複 写、記録媒体、テープ媒体、電子検索システムへの組み込みを含む機械媒体など、いかなる形式および方法に よる複製も禁止します。

ネットアップの著作物から派生したソフトウェアは、次に示す使用許諾条項および免責条項の対象となりま す。

このソフトウェアは、ネットアップによって「現状のまま」提供されています。ネットアップは明示的な保 証、または商品性および特定目的に対する適合性の暗示的保証を含み、かつこれに限定されないいかなる暗示 的な保証も行いません。ネットアップは、代替品または代替サービスの調達、使用不能、データ損失、利益損 失、業務中断を含み、かつこれに限定されない、このソフトウェアの使用により生じたすべての直接的損害、 間接的損害、偶発的損害、特別損害、懲罰的損害、必然的損害の発生に対して、損失の発生の可能性が通知さ れていたとしても、その発生理由、根拠とする責任論、契約の有無、厳格責任、不法行為(過失またはそうで ない場合を含む)にかかわらず、一切の責任を負いません。

ネットアップは、ここに記載されているすべての製品に対する変更を随時、予告なく行う権利を保有します。 ネットアップによる明示的な書面による合意がある場合を除き、ここに記載されている製品の使用により生じ る責任および義務に対して、ネットアップは責任を負いません。この製品の使用または購入は、ネットアップ の特許権、商標権、または他の知的所有権に基づくライセンスの供与とはみなされません。

このマニュアルに記載されている製品は、1つ以上の米国特許、その他の国の特許、および出願中の特許によ って保護されている場合があります。

権利の制限について:政府による使用、複製、開示は、DFARS 252.227-7013(2014年2月)およびFAR 5252.227-19(2007年12月)のRights in Technical Data -Noncommercial Items(技術データ - 非商用品目に関 する諸権利)条項の(b)(3)項、に規定された制限が適用されます。

本書に含まれるデータは商用製品および / または商用サービス(FAR 2.101の定義に基づく)に関係し、デー タの所有権はNetApp, Inc.にあります。本契約に基づき提供されるすべてのネットアップの技術データおよび コンピュータ ソフトウェアは、商用目的であり、私費のみで開発されたものです。米国政府は本データに対 し、非独占的かつ移転およびサブライセンス不可で、全世界を対象とする取り消し不能の制限付き使用権を有 し、本データの提供の根拠となった米国政府契約に関連し、当該契約の裏付けとする場合にのみ本データを使 用できます。前述の場合を除き、NetApp, Inc.の書面による許可を事前に得ることなく、本データを使用、開 示、転載、改変するほか、上演または展示することはできません。国防総省にかかる米国政府のデータ使用権 については、DFARS 252.227-7015(b)項(2014年2月)で定められた権利のみが認められます。

#### 商標に関する情報

NetApp、NetAppのロゴ、<http://www.netapp.com/TM>に記載されているマークは、NetApp, Inc.の商標です。そ の他の会社名と製品名は、それを所有する各社の商標である場合があります。